## **ELIMINAR ARXIUS UTILITZATS AL FINAL DE CADA SESSIÓ**

## 1er. Anem a **INICIO** i **EJECUTAR**.

2on. On posa **abrir** escriurem **regedit** i

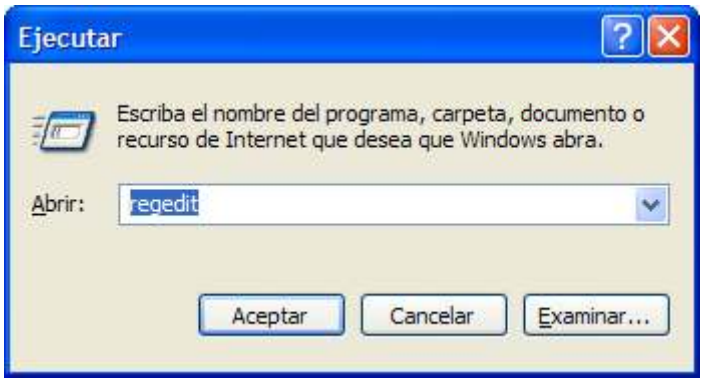

3er. Donem a **aceptar**

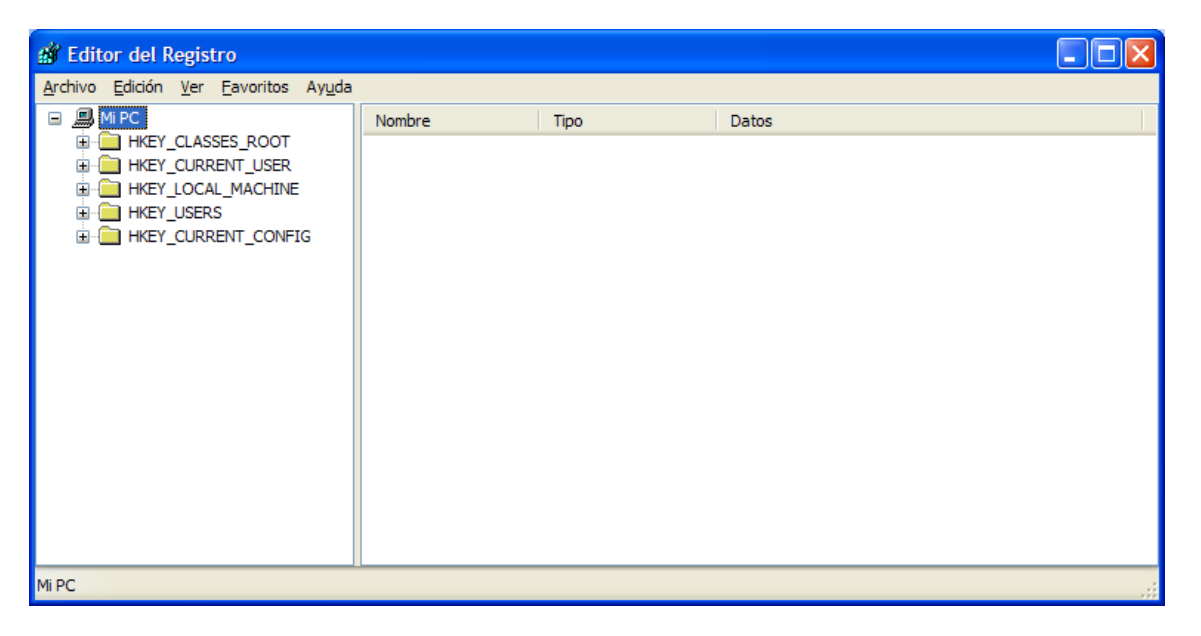

## 4art. Cercarem la cadena **HKEY\_CURRENT\_USER/Software/Microsoft/Windows/CurrentVersion/Policies/Explorer**

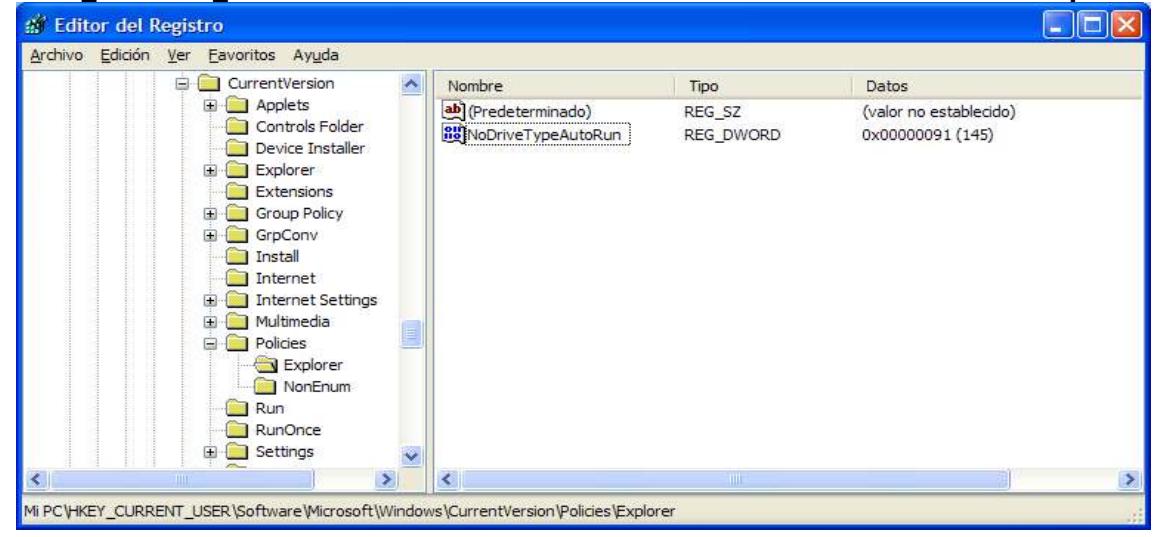

5è. Al panel dret, a una zona en blanc, fem clic al botó dret del ratolí i cliquem **nuevo** i **valor DWORD** 

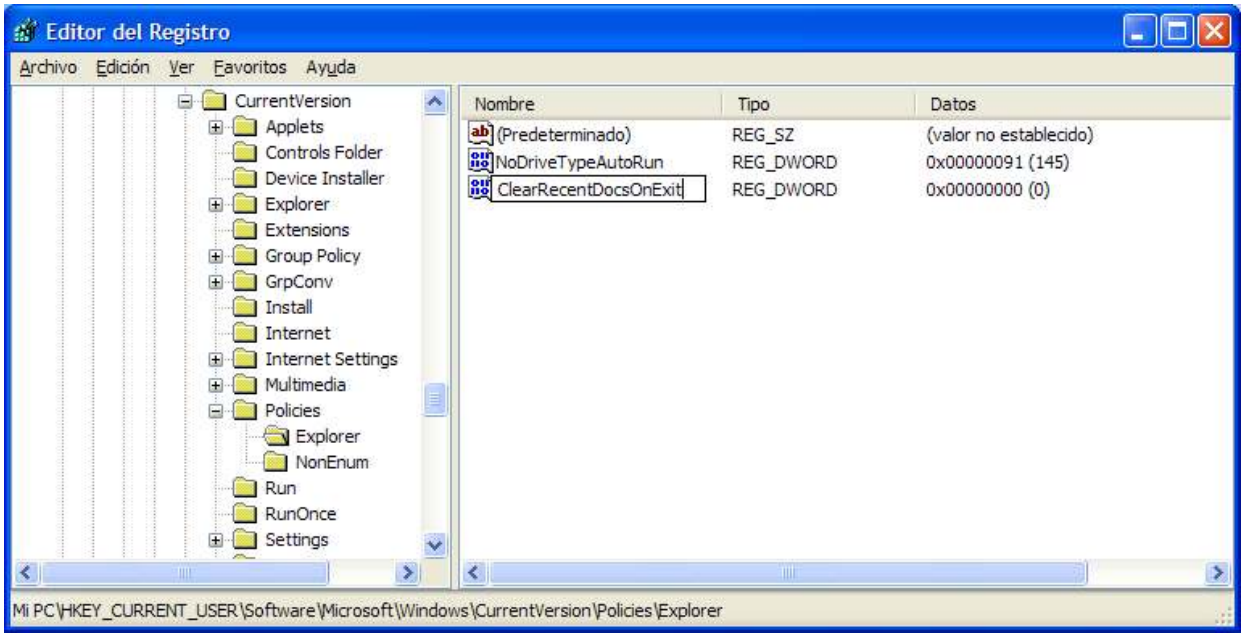

6è. Escribim al nou valor que ens surt **ClearRecentDocsOnExit** i cliquem intro.

7è. Fem doble clic sobre el nom que acabem d'escriure.

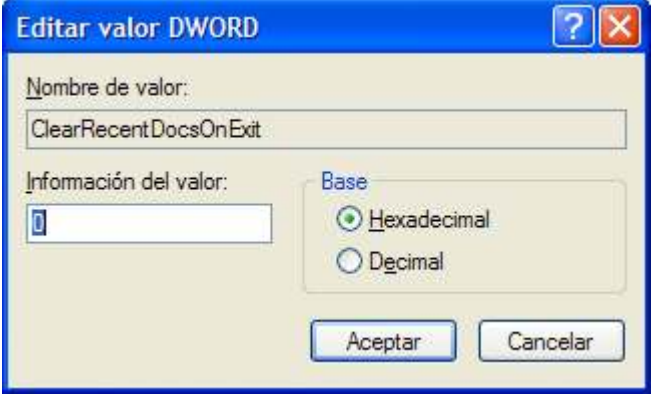

8è. On posa **0** posem un **1** i donem a **aceptar.** 9è. Reiniciem l'ordinador.